## **INSTRUCTIONS/INFORMATION TO SIGN-UP FOR:** *SCHOOLLOOP BOBCAT BLAST/DIRECTORY BOREL PTA WEBSITE*

All communications from Borel are done by email. To receive these important messages, YOU MUST REGISTER. There are 3 different systems and 3 places to register.

Returning families must re-register for Bobcat Blast and update their profile for the Borel Directory.

## **SCHOOLLOOP**

**Contents:** Emails from teachers, the principal's letters and other important school information are sent through Schoolloop.

**How to Register:** Sign up on the Borel website: http://bms-smfc-ca.schoolloop.com. On the top lefthand side of the home page under "LOGIN", click the button "Register Now". You will need your student's ID number to register. This can be found on the top right of your student's class schedule.

## **BOBCAT BLAST/DIRECTORY**

There is now one form that will allow you to receive the Bobcat Blast and provide us with contact information for the Borel Directory. This information must be updated each year.

**Contents:** Weekly emails published jointly by the school administration and the PTA. The announcements in the bulletin cover all school and extracurricular areas including: conferences, sports teams tryouts, vacation days, social events etc..

**How to Register:** Sign up on the Borel website: http://borel.smfcsd.net. Click on the button "Email Blasts and Directory Sign Up" located under "Quick Links" on the left-hand side of the home page. The Bobcat Blast will also be posted on the website each week.

## **BOREL PTA WEBSITE**

**Contents:** PTA Information, Programs & Events, Fundraising and Information on Volunteer Opportunities

Please join us online on the PTA Website: https://borelpta.membershiptoolkit.com/home to learn more about your PTA activities, including a school directory, important information about PTA activities and ways you can get involved. It has valuable information that helps us support our children and Borel. 

**How to Register:** Sign up on the Borel PTA website: https://borelpta.membershiptoolkit.com/home. Click on "Login" on the right hand side of the contents bar at the top of the page. Then click on "Create" Account" under the New User section on the right-hand side of the page. Once you've completed entering your contact information you will be sent an email verification and then you're all set!

\*If you do not have access to a computer, please fill in the form below requesting a paper copy of the communications and they will be sent home with your child each week. Please return this form to the Borel Office.

To receive a PAPER copy of the Bobcat Blast Weekly Bulletin, the principal's letters, and other important information, please fill in the form  $below:$ 

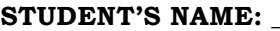

GRADE: TIRST

**FIRST PERIOD TEACHER'S NAME: \_\_\_\_\_\_\_\_\_\_\_\_\_\_\_\_\_\_\_\_\_\_\_\_\_\_\_\_\_\_\_\_\_\_\_\_\_\_\_\_\_\_**